# IMPROVING THE ONLINE DOCUMENTATION WORKFLOW

### Alin Balasa

alin\_balasa@oxygenxml.com

© 2022 Syncro Soft SRL. All rights reserved.

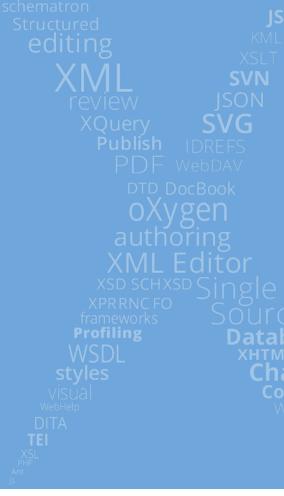

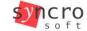

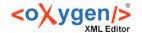

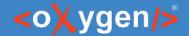

#### The Tools

- Oxygen XML Editor / Author
  - Content Editing
  - Manual publishing
- Oxygen Publishing Engine
  - Automated publishing
- Oxygen Feedback
  - Comments management
  - Page ratings

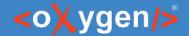

# Workflow (Part I)

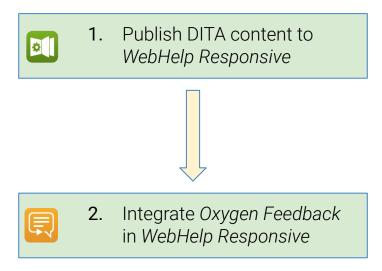

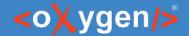

# Workflow (Part II)

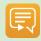

Receive feedback from users and reviewers

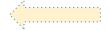

Republish

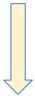

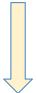

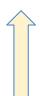

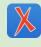

Access the comments in Oxygen

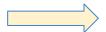

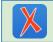

**5.** Adjust DITA content

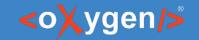

# 1. Publish DITA to WebHelp Responsive

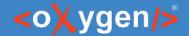

## WebHelp Responsive

- Online help format
- Responsive layout adapts to any screen size
- Extensible & customizable
- Can be deployed:
  - o On the local file system offline help
  - o On an HTTP server online help

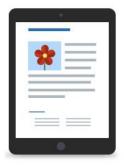

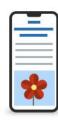

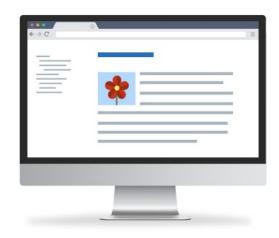

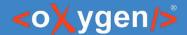

## Customizing the output

- Configure transformation parameters
- Change layout and styling using CSS
- Custom HTML fragments
- Add additional resources (such as images and fonts)
- Extend the default processing using XSLT extension points

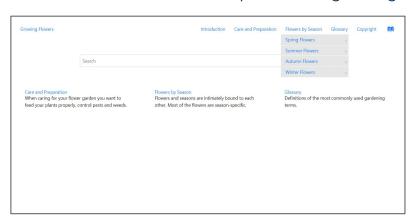

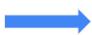

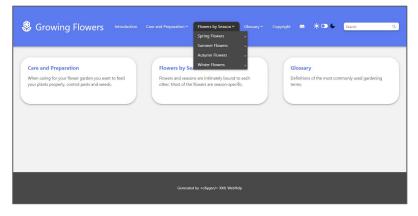

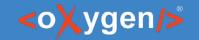

# 2. Integrate Oxygen Feedback in WebHelp Responsive

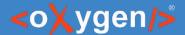

## Oxygen Feedback

- Comment Management platform specialized for technical documentation websites
- Very easy to configure and integrate in any HTML based pages
- Simple interface for comment moderation
- Support for versioned comments
- Oxygen XML Editor integration

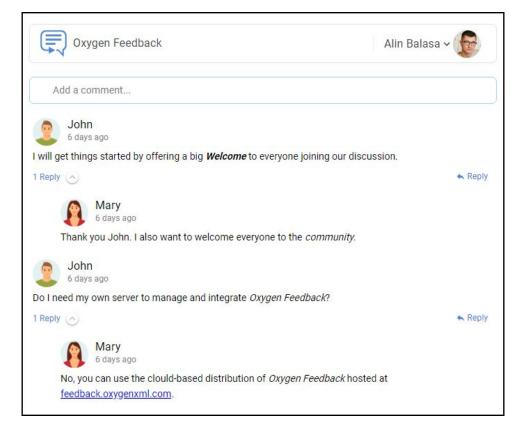

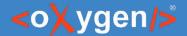

## Organization

- Organization main concept of the Oxygen Feedback workflow
- All users and site configurations belong to an organization
- Each organization's data is isolated from other organizations
- Each organization can manage levels of access by specifying a user role for each member.

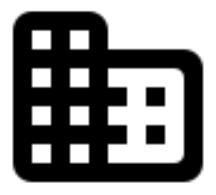

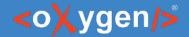

#### User account

- Organization Members:
  - Moderator
  - Admin
  - Owner
  - Billing Manager (Cloud only)
- User account creation workflows
  - Administration Interface
  - Invitation link
  - Comment component

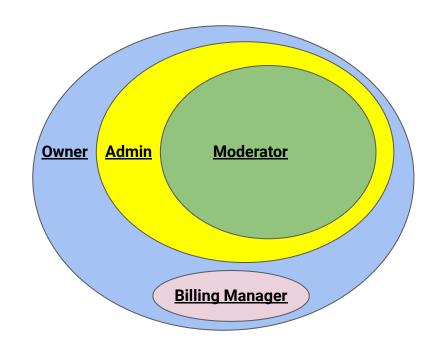

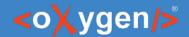

## Embedding Oxygen Feedback Component

- 1. Create a site configuration
- 2. Obtain an installation fragment
- 3. Contribute the fragment in the WebHelp output using the dedicated support

#### Sample installation fragment:

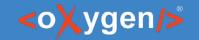

# 3. Receive and manage feedback

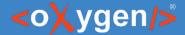

### Posting Comments

#### Roles:

- Regular User
  - has rights to post new comments
  - o their comments require approval
- Trusted comments are automatically approved
- Banned cannot post comments

- Comments types:
  - Global page level
  - Contextual element level

#### Comment Editor

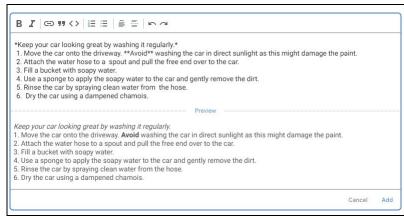

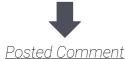

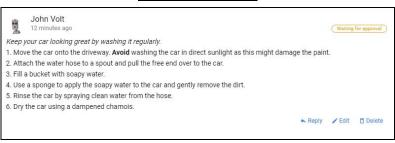

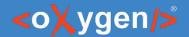

#### Comments moderation

- Moderator role or higher
- Comments Administration page
- Comments Component embedded in an HTML page
- Approve / reject pending comments

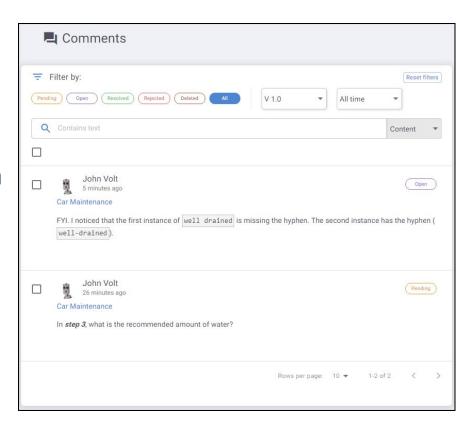

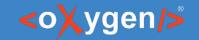

# 4. Access comments in Oxygen

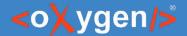

## Oxygen integration

- Oxygen Feedback Connector Plugin
- Contributes a dedicated view
- 2 display modes:
  - Context DITA Map displays the comments for the entire publication
  - Current editor comments associated with the current opened editor (it must be a DITA topic)
- Offers basic comment management actions
- Can trace a comment back to its associated page

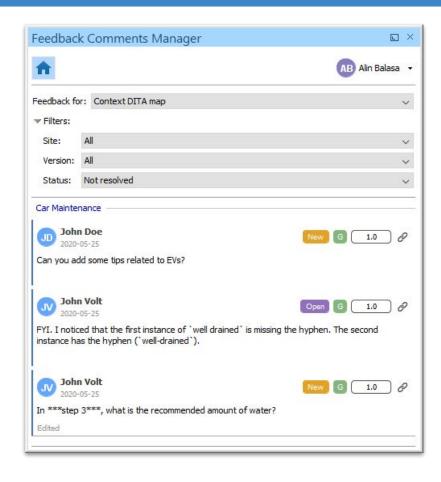

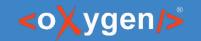

# 5. Adjust DITA content

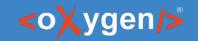

# 6. Republish

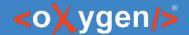

#### Conclusion

- Oxygen offers a complete solution for authoring, publishing and collaboration:
  - Use Oxygen XML Editor to edit your documentation
  - Use **Oxygen Publishing Engine** to publish your content
  - Use Oxygen Feedback as a commenting platform

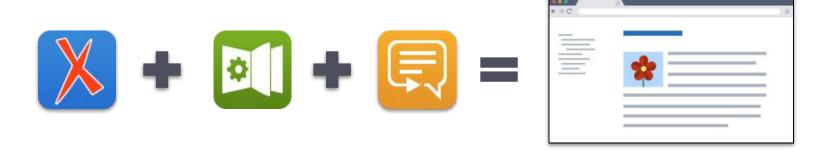

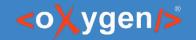

# THANK YOU!

Alin Balasa

alin\_balasa@sync.ro